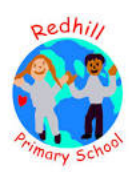

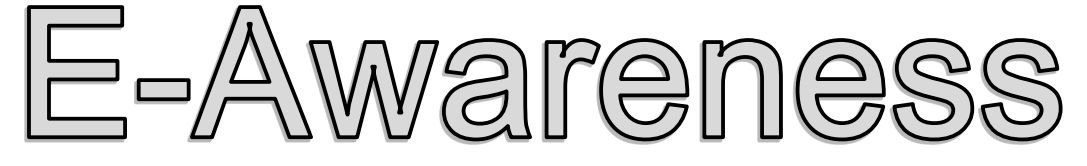

January 2018

 $\blacktriangleright$  YouTube

## What do we spend 6 billion hours a month doing?

Many of you at some point will have watched something via you tube. It has a lot of content, covers a range of subjects, has

something to appeal to most and is free! The benefits of such websites are so apparent that we often miss the element of risk. Technology is ever changing and we need to make sure we are keeping up with these changes.

A particular aspect of you tube which is a cause for concern, is how easy it is for children to set up their own channel, where they can share content and also provide a live stream. These channels allow users around the world to view content and leave comments. More and more children are creating these channels and see it as a way to express themselves, learn digital video skills, share with friends and experiment creatively. As adults, we deliver strong messages about stranger danger which most children understand and can quote as a risk; children to not apply this risk to internet activity. We want the children to question what they see on the internet and not believe everything they read or see online. As with a lot of online networking/social media apps there is a recommended age for use. You Tube has a recommended age of 13. No child within a primary school should have a channel that they are uploading content to.

## Ways to keep your family safe on YouTube

Create an account in Google that is used by the whole family. You can see exactly what videos your children are watching, uploading and sharing.

Switch on restricted mode. If you scroll to the bottom of the YouTube page you will see an option to turn on restricted mode. This will help keep out some, but not all, of the inappropriate content you don't want your kids to see. Remember that you have to save this option and you have to set it up for every browser that you use. So if you have multiple computers then you will have to do this on each one.

Sit down with you kids and go through the things that they like to watch. Most content they like will be attached to a channel. If you are happy with the content of the channel, then ask your children to subscribe to it, this will then promote content to their feed when they log in. It also lets them know when new videos are available and hopefully this will stop some of the searching, which may lead them into content you wouldn't want them to see.

If your children are into creating videos then make sure they are signed into the Family Account when they upload, and make sure they upload privately. When they click the upload button, they can choose to upload as Public, Private or Unlisted. Private means that only people you choose can view the video. If you choose Unlisted then the video can only be viewed by a link generated within the video and this means that only people that you send the link to can view the video.

The last thing to do is **disable the comments**. By disabling this it stops people from making inappropriate comments on any video uploaded by them.